## **ParentVUE: Una Guía Celular Para Padres y Guardianes**

[ParentVUE](https://parent-reynolds.cascadetech.org/) es un gran recurso para verificar la asistencia, las calificaciones, la tarea y el trabajo faltante de su hijo; y se actualiza con frecuencia.

Además de acceder a través del sitio web, puede descargar la aplicación ParentVUE en sus dispositivos [iOS](https://apps.apple.com/us/app/parentvue/id412054615) o [Android.](https://play.google.com/store/apps/details?id=com.FreeLance.ParentVUE)

Para acceder a su cuenta de ParentVUE, necesitará una clave de activación. Puede comunicarse con la oficina principal de Reynolds Middle School para obtener su clave de activación. Nuestro número es 503-665- 8166. También puede enviar un correo electrónico a Nicole Jackson, secretaria, a niackson@rsd7.net

Si ya tiene una cuenta de ParentVUE, la oficina principal también puede ayudarlo a restablecer su contraseña, volver a habilitar su cuenta o configurar notificaciones para su correo electrónico. Comuníquese con nosotros si tiene alguna pregunta, ¡estaremos encantados de ayudar!

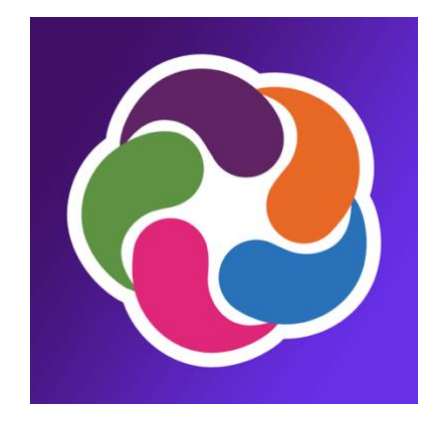

## **Cómo Activar y Usar Su Cuenta de ParentVUE**

- 1) Descargue la aplicación ParentVUE en su dispositivo *iOS* o [Android.](https://play.google.com/store/apps/details?id=com.FreeLance.ParentVUE)
- 2) Inicie la aplicación. Dependiendo del dispositivo que esté utilizando, su pantalla de inicio de sesión puede verse así:

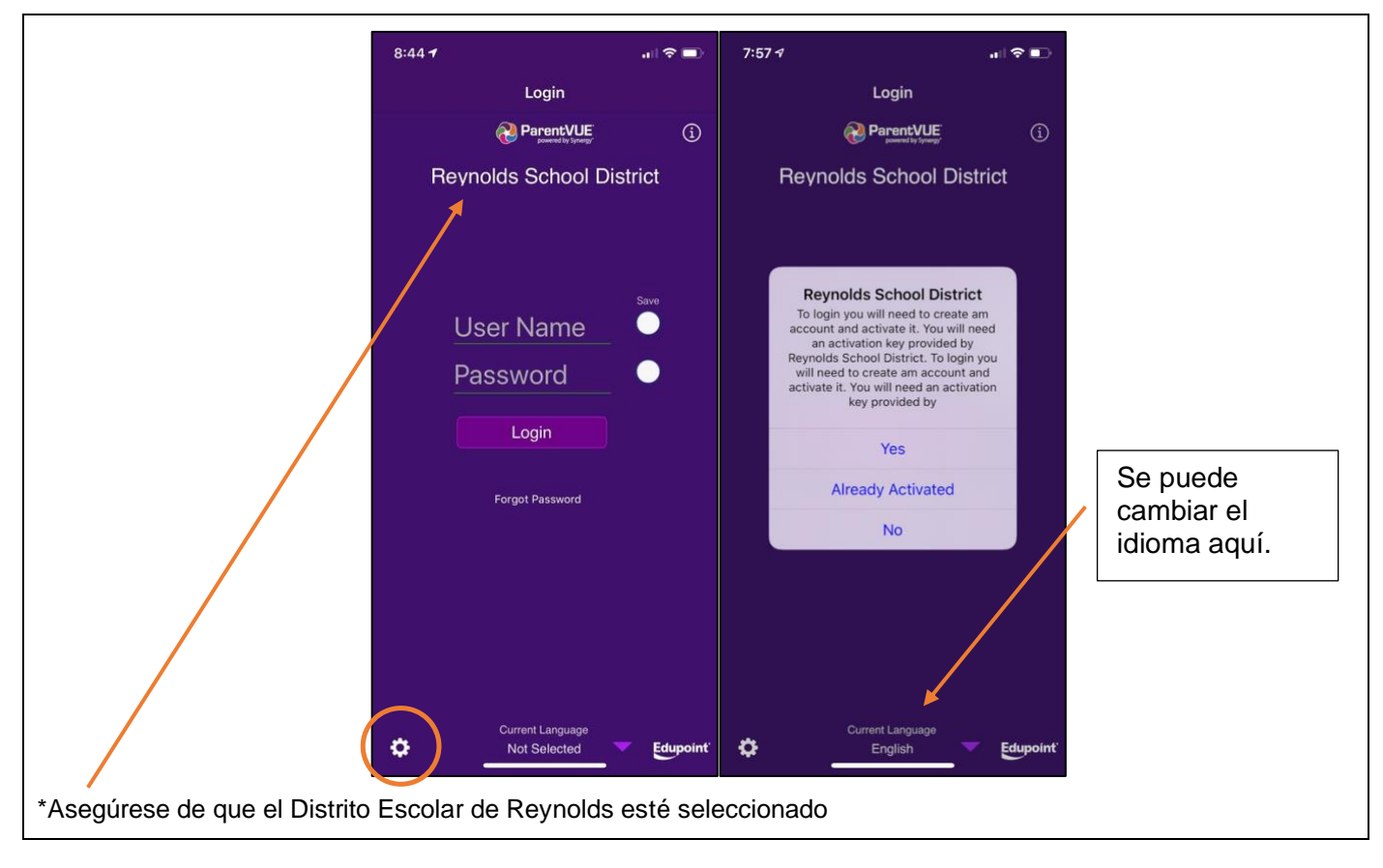

- 1) Toca la caja de cambios en la parte inferior izquierda. Esto abrirá el cuadro de diálogo de activación. Toca **Sí** para activar su cuenta. Continúe con el paso 6.
- 2) Si ya tiene cuenta, toca **Already Activated**. Utilice sus credenciales para iniciar sesión. Continúe con el paso 10.
- 3) Si no tiene una clave de activación, llame a la escuela al 503-665-8166.

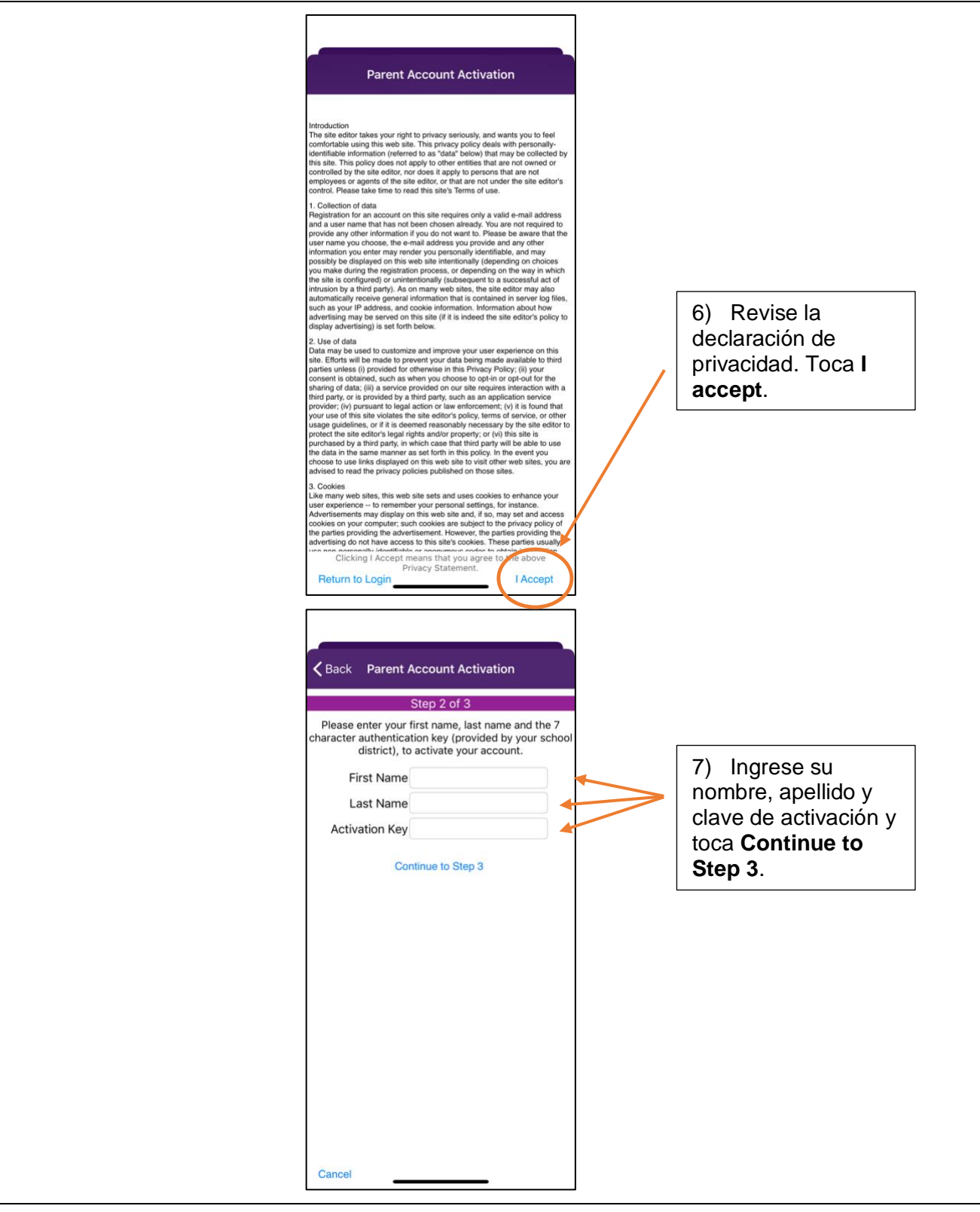

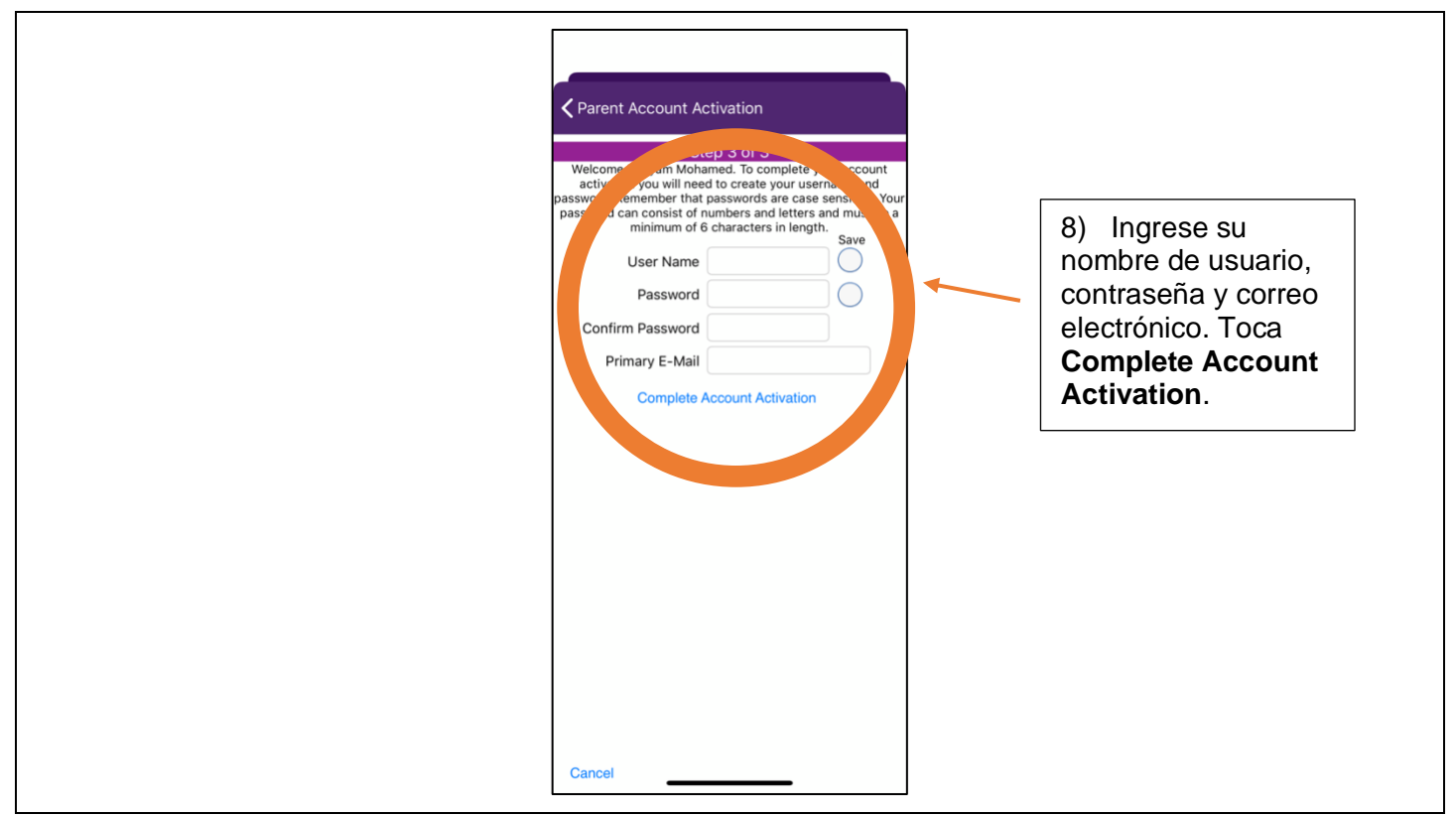

9) Repita los pasos 1-4 para iniciar sesión en su cuenta de ParentVUE.

10) Cuando inicie sesión en su cuenta, es posible que vea una pantalla similar a esta:

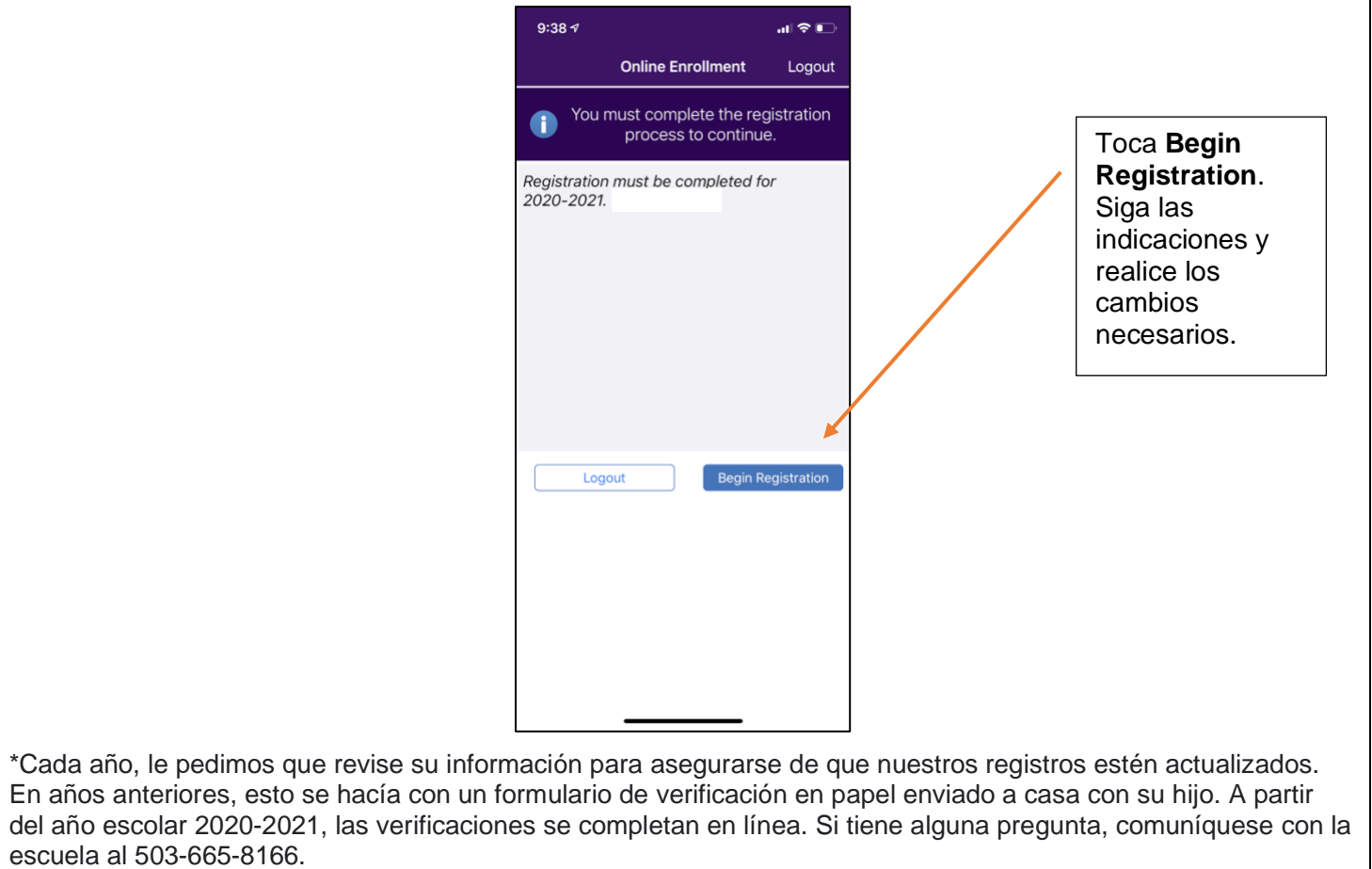

11) Una vez que haya iniciado sesión, podrá revisar información como asistencia, el horario de clases, calificaciones, tareas faltantes, información de vacunación y mucho más.

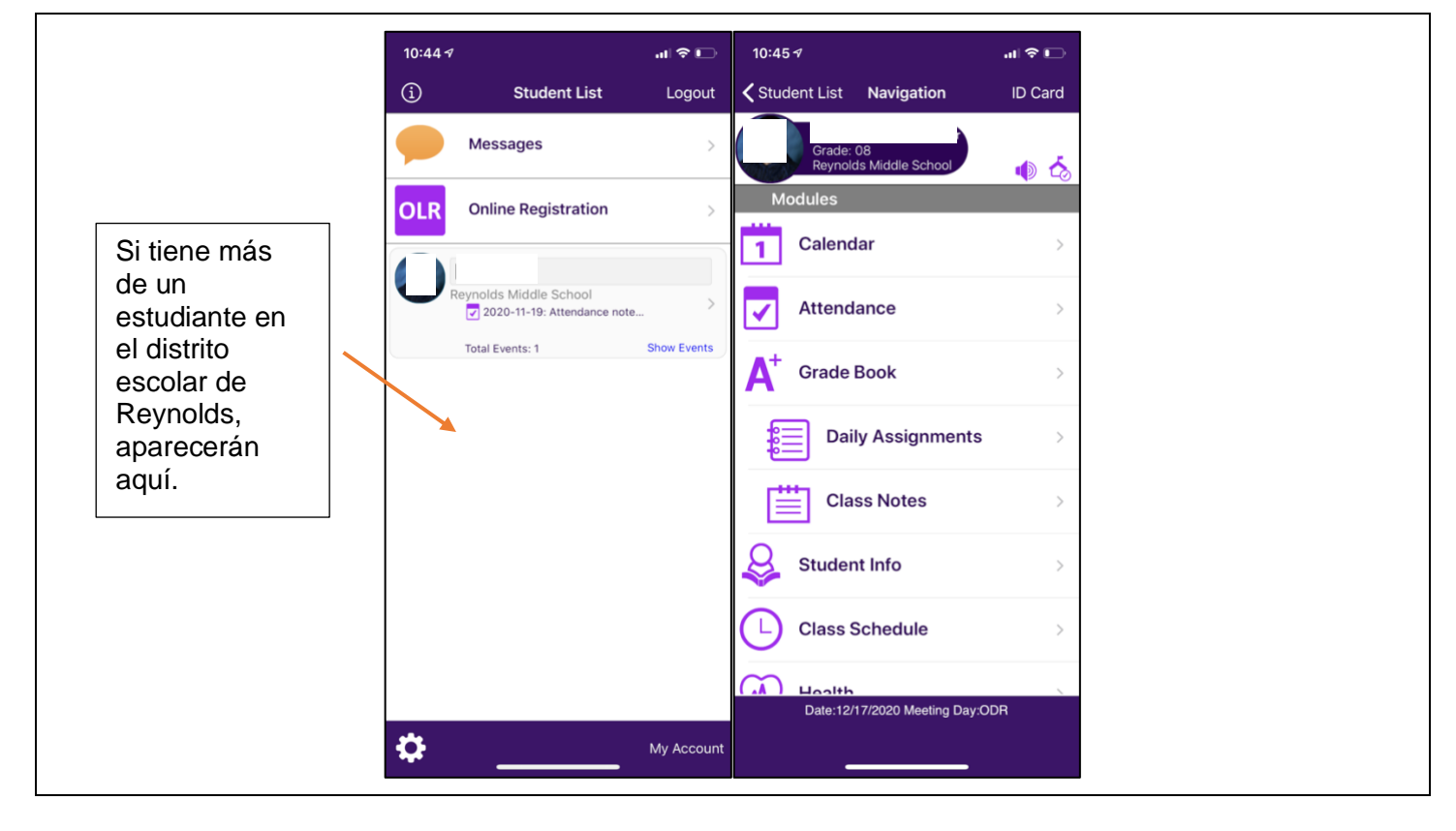